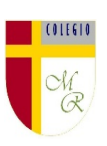

#### **CLASE POR CONTINGENCIA SANITARIA COVID-19**

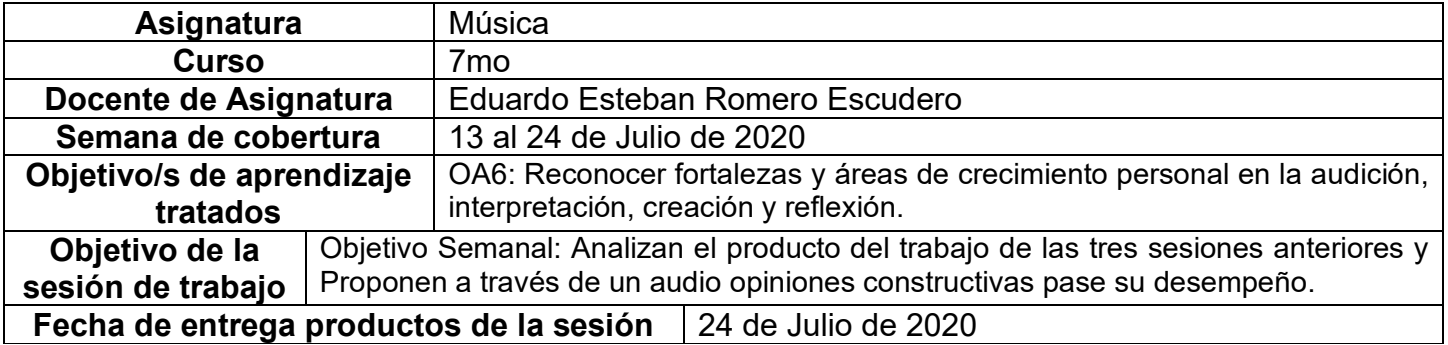

### **CONTENIDO**

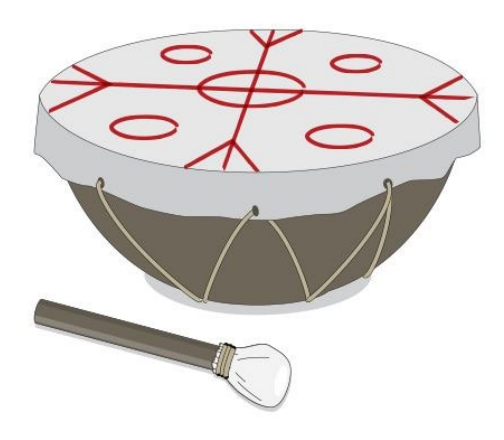

**INTRODUCCIÓN:** Hoy nos toca darnos vuelta los ojos, jejeje. Se preguntarán qué significa eso… Bueno, básicamente significa revisar el desempeño propio en las últimas sesiones de aprendizaje y darle la valoración que corresponde.

Primero se mirarán el aspecto técnico de la interpretación musical de las variaciones creadas por ti para la canción que en la segunda sesión debiste seguir, y anterior a eso, cómo llevaste el proceso de construcción del instrumento.

Luego criticarán positivamente su actitud frente al desafío que tuviste que seguir y finalmente propondrán aspectos a mejorar para futuros desafíos nuevos o similares. En definitiva se auto valorarán en el empeño y desempeño puesto las ultimas 3 sesiones de trabajo.

# **ACTIVIDAD**

- 1. Genera un archivo de audio en el que autoevalúes en 3 aspectos tus desempeños en las 3 últimas sesiones utilizando de base la siguiente pauta para hablar de ti mism@.
- 2. Responde en el audio cuál crees tu que es la evaluación que mereces según tu desempeño en la construcción del kultrún, el acompañamiento del NGUILLATÚN y las variaciones que debiste crear, indicando en un rango de 1 a 5 donde 1 es el nivel más deficiente y el 5 indica lo más eficiente.
- 3. Valora con los mismos rangos numéricos que te di en el punto anterior, tu grado de compromiso con el trabajo, justificando tu elección.
- 
- 4. Propón aspectos que debes mejorar para hacer de tu trabajo en la asignatura, cada día mejor. 5. Todo lo anterior deberán grabarlo en un archivo de audio que comenzarás diciendo tu nombre y curso.
- 6. Luego de grabar tu autoevaluación, compartirás desde tu cuenta de correo institucional, el archivo a mi correo electrónico institucional [eduardo.romero@colegio-manuelrodriguez.cl](mailto:eduardo.romero@colegio-manuelrodriguez.cl) poniendo en el asunto "autoevaluación música"

Actividad muy fácil.

Éxito!!!

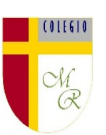

# **INFORMACIONES IMPORTANTES**

### CARPETA EN GOOGLE DRIVE PARA CADA ESTUDIANTE

Nota importante: Recordar que ahora cada estudiante podrá cargar el producto de su trabajo en una carpeta personalizada en una nube virtual. esta nube virtual se llama Google Drive Y si usted cuenta con una dirección de correo electrónico en Gmail puede escribirme un correo identificando el nombre del alumno y el curso a mi correo institucional [eduardo.romero@colegio-manuelrodriguez.cl](mailto:eduardo.romero@colegio-manuelrodiguez.cl) Así yo podré enviarles por

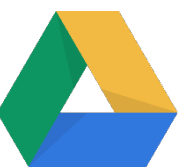

correo electrónico también, una invitación a ser parte de la carpeta del estudiante, y usted podrá cargar archivos que quizás en algún momento van a representar una complicación por el tamaño de este. Google Drive admite el subir archivos de mayor peso.

Cada persona que tenga una cuenta de correo electrónico en Gmail tiene derecho a una capacidad de almacenamiento de 15 gigabytes en Google Drive probablemente los teléfonos con sistema operativo Android vengan con la aplicación ya instalada, de no ser así, se tiene que descargar de la App Store. En definitiva, usted me ayudará a construir la carpeta de tareas en una nube virtual para su pupil@, Le invito.

#### CORREO INSTITUCIONAL PARA LOS ESTUDIANTES

Cormún-Rancagua ha creado para cada estudiante de quinto a octavo año básico una cuenta de correo electrónico en la plataforma de Gmail perteneciente a Google.

La forma de acceder es abriendo la página de Gmail [www.gmail.com](http://www.gmail.com/) e ingresando el nombre de la cuenta según el ejemplo planteado más abajo:

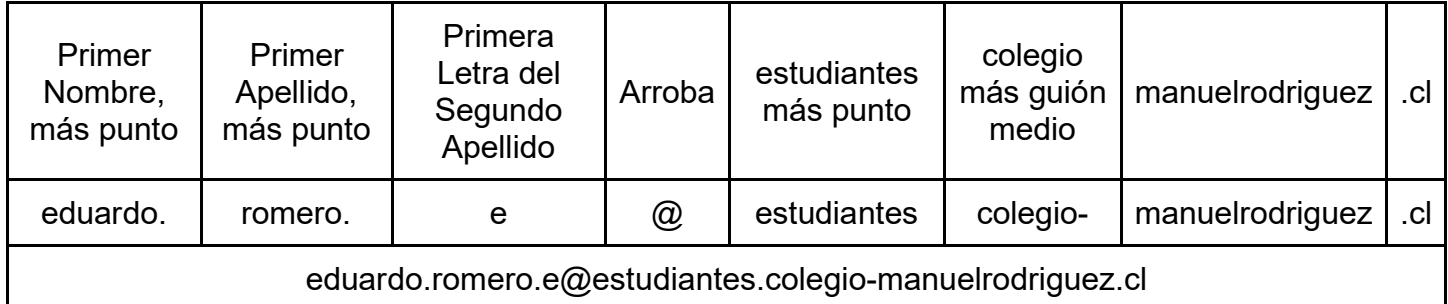

La clave inicial de acceso es: cormun123, y una vez ingresando a ella, Gmail le pedirá modificarla. A partir de este momento cada estudiante estará comunicado con su profesor y en el caso mío, compartiré su carpeta personal de Google Drive también con su correo nuevo, para que puedan comenzar a alojar en este lugar sus trabajos en las asignaturas que tienen conmigo